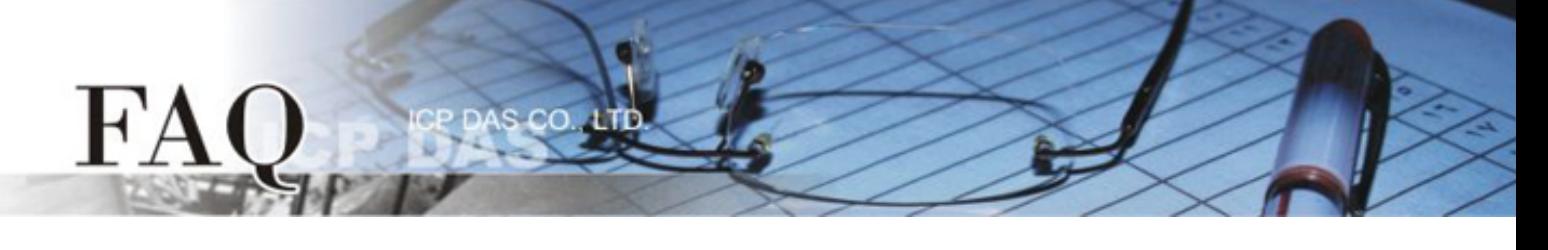

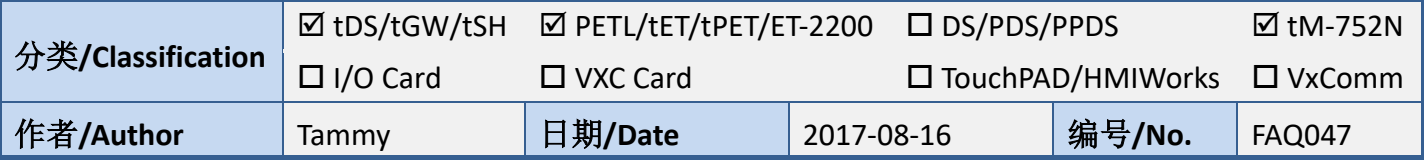

## 问题**:** 如何恢复**tDS/tGW/tSH/t(P)ET/tM-752N/ET-2200**系列模块原 厂默认的网页服务器登入密码**?**

答**:** 请参考下面说明来重启模块 **(**此范例为 **tDS-735** 模块**)** 到原厂默认值状态。注意**:**当执行完下面 步骤后,模块全部设定将恢复到原厂默认值,意指您之前的设定值将会全部消失。

步骤 **1** 在模块右侧,设定 Init/Run 运作模式开关至**"Init"** 位置后,请将模块断电重新启动,此时模 块的设定值全部回复至原厂默认值,包含网页服务器登入密码。

**tDS/tGW/tSH/t(P)ET/tM-752N** 系列模块 **ET-2200** 系列模块

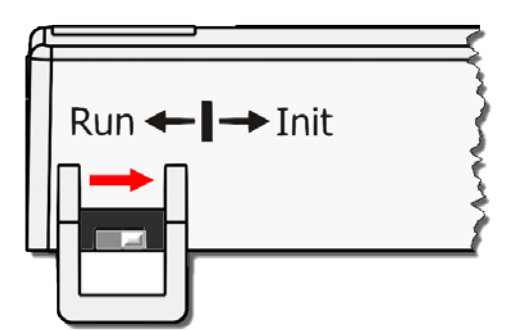

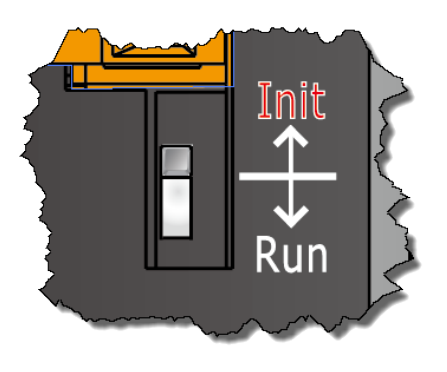

步骤 **2** 执行 VxComm Utility 或 eSearch Utility 来搜寻模块。此时搜寻到的模块已回复至原厂默认 值。(如: 预设 IP Address 192.168.255.1)

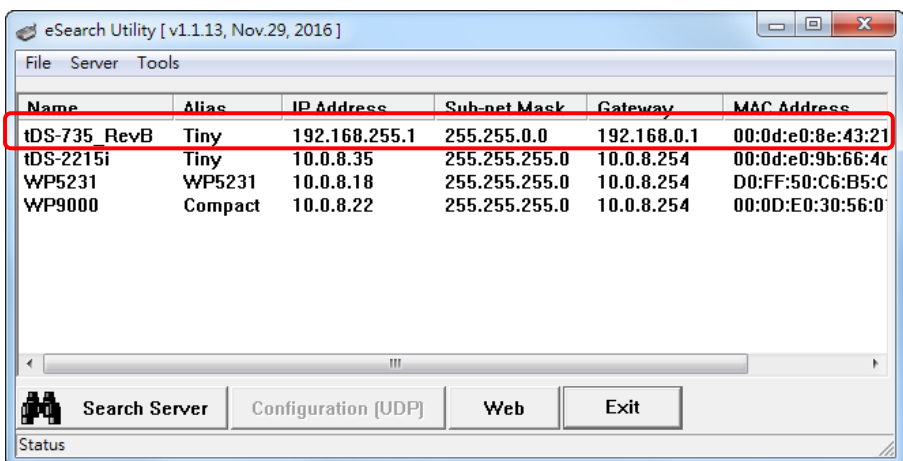

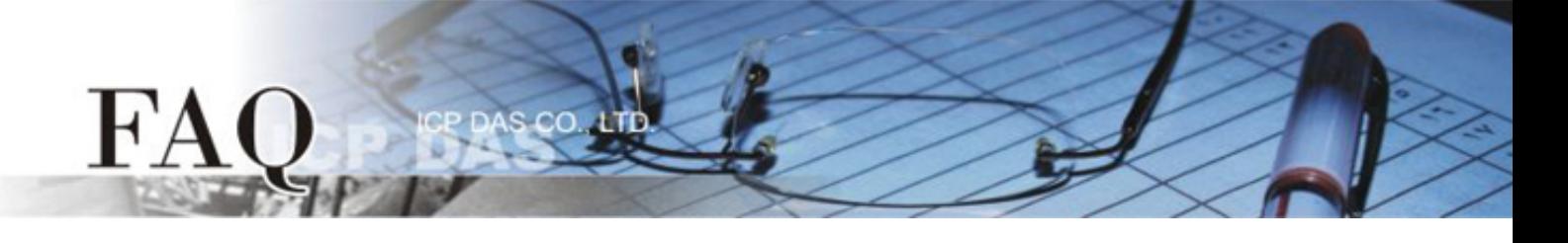

步骤 **3** 修改模块基本网络设定 (如: IP、Mask、Gateway 地址),再按 "OK" 按钮来储存新的设 定值。

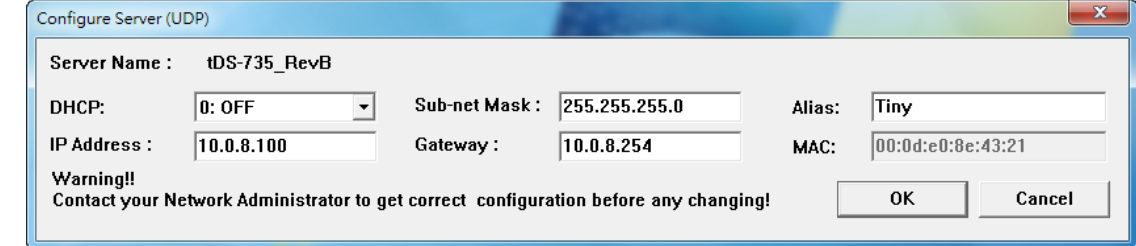

步骤 **4** 设定模块上的 Init/Run 运作模式开关至**"Run"**位置后,再次将模块断电重新启动。

**tDS/tGW/tSH/t(P)ET/tM-752N** 系列模块 **ET-2200** 系列模块

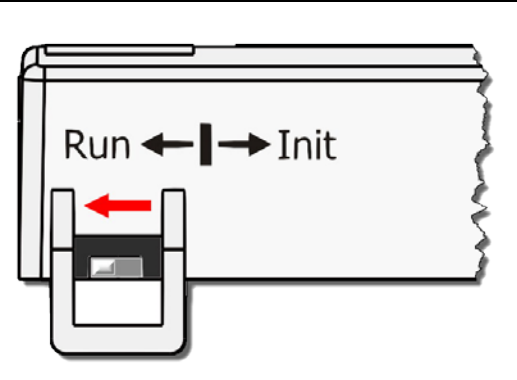

Init Run

步骤 **5** 登入模块的网页服务器,此时登入密码已回复至原厂默认值。

**tDS/tGW/tSH/tM-752N** 系列模块默认码为 **admin; t(P)ET/ET-2200** 系列模块默认码为 **Admin**。

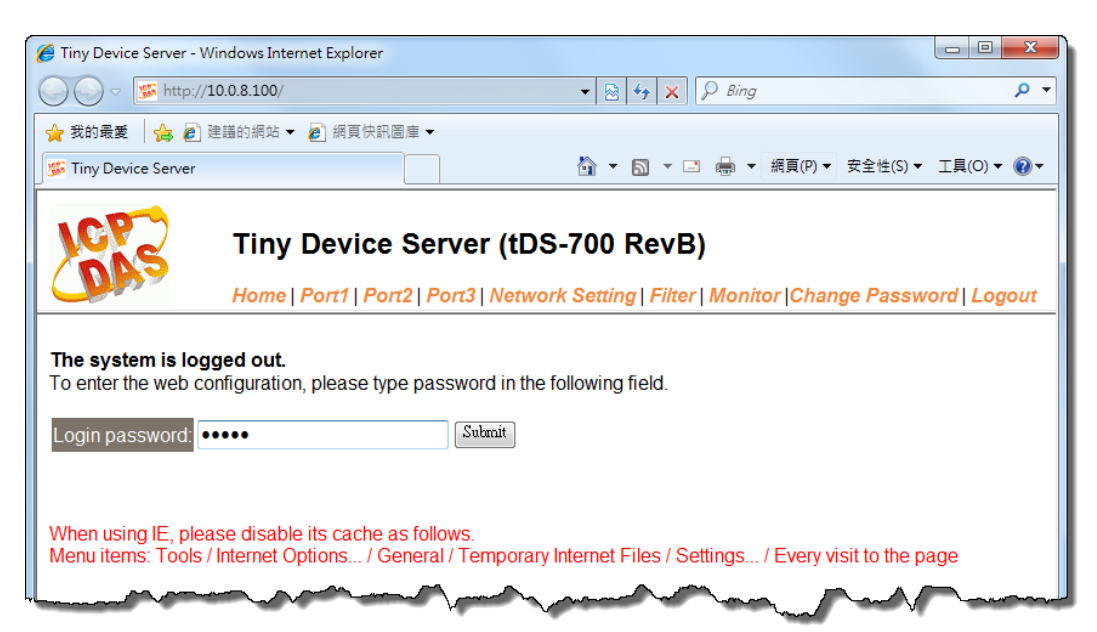